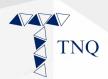

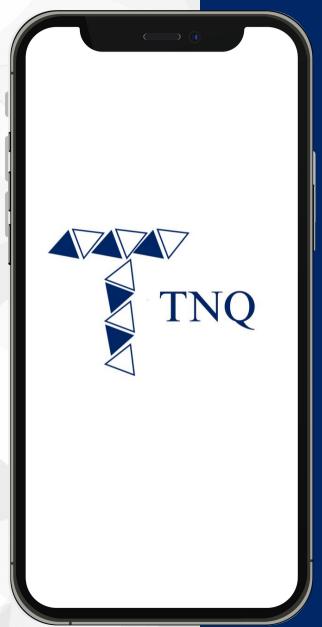

### How to:

# Complete KYC for TNQ Token Account

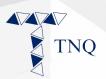

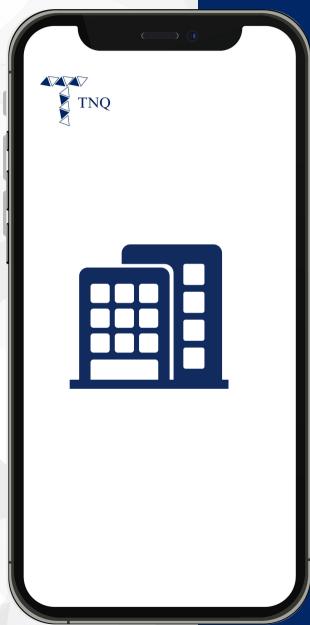

### **For Corporate KYC**

- KYC Documents (Corporate) Required:
  Certified copy of Certificate of Incorporation
  Certified copy of the Memorandum and Articles of Association
  - Certified copy of Special Resolution

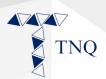

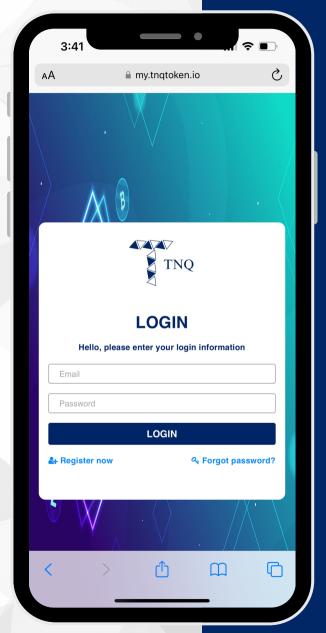

## Step 1:

## Login to Your TNQ Token Account

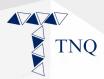

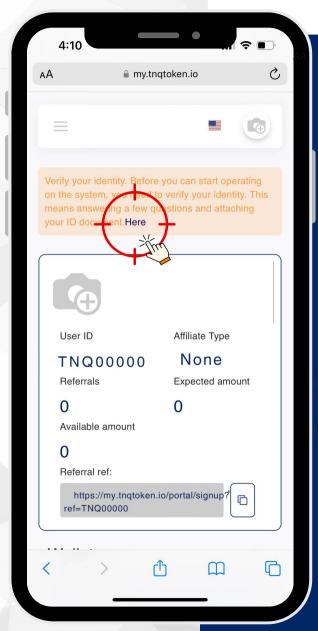

## Step 2:

## On the Main Page, Click on "Here"

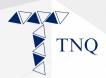

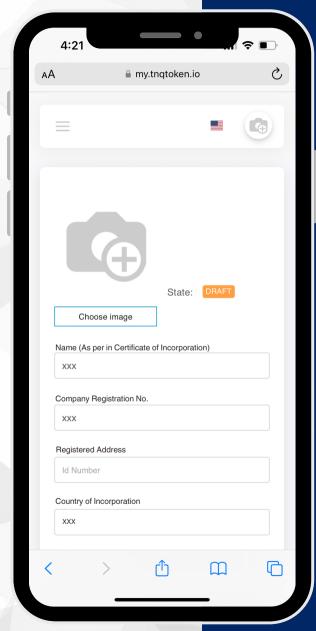

## Step 3:

## Fill in Required Information

### **Particulars of Corporate Representative**

- Name
- Contact Number
- Position within Corporation

- Particulars of Corporation
  Name (As per in Certificate of Incorporation)
  Company Registration No.
  Company Registered Address
  Country of Incorporation

  - **Date of Incorporation**
  - **Type of Company**
  - Email Address

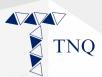

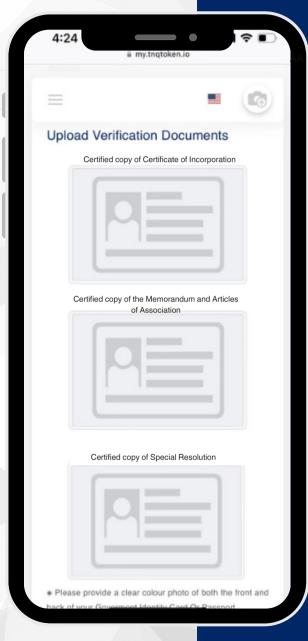

## Step 4:

## Upload Verification Documents

Please note that all Corporate KYC documents to be uploaded must be in PDF format.

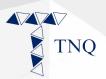

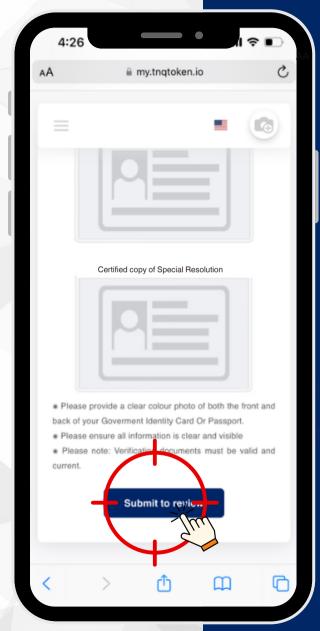

## Step 5:

## Click on "Submit to Review"

Upon submission of your KYC documents, rest assured that our dedicated team will meticulously review them within a maximum timeframe of 24 hours.

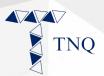

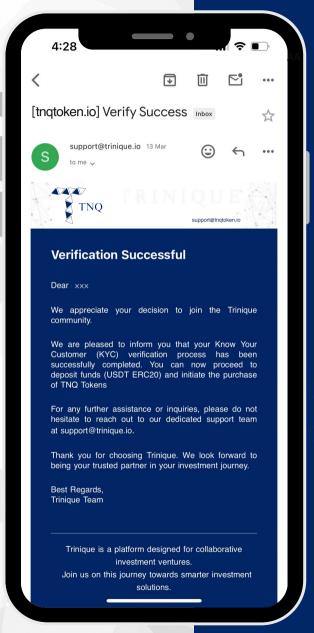

## Step 6:

# You will Receive An Email Once Approved

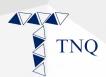

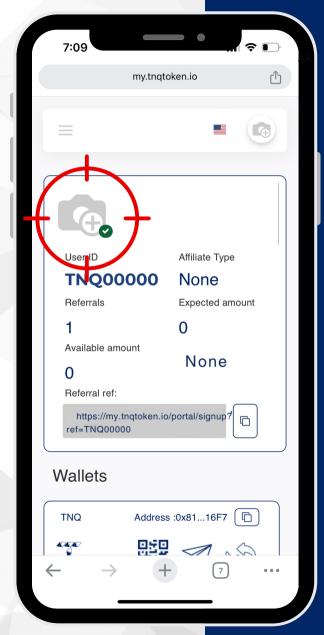

## Step 7:

A on the Profile Signifies
Successful of the KYC Process.